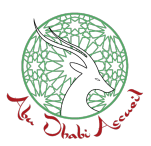

## **Le vote ne prend que quelques minutes.**

1. Connectez-vous à votre **espace adhérent** à l'aide de vos identifiants en cliquant sur **CONNEXION** puis **Se connecter** en haut à droite

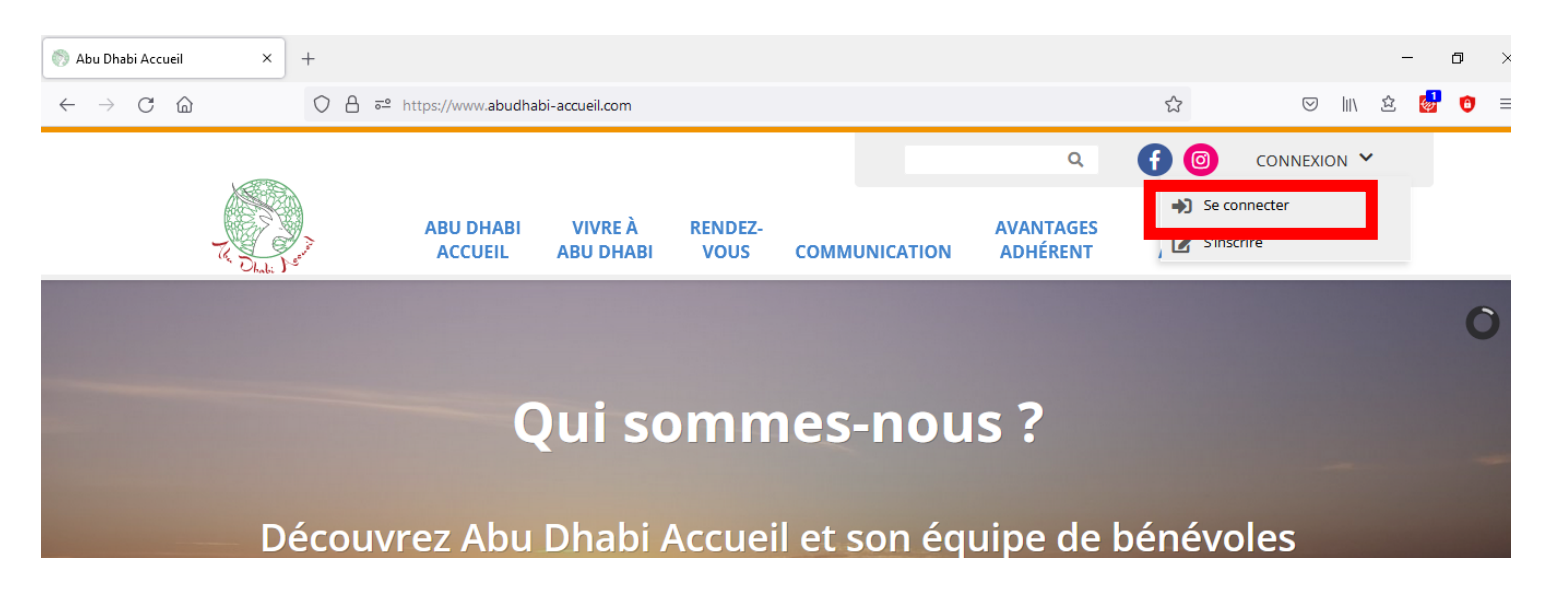

2. Une fois connecté(e), retrouvez le menu de gauche tel que ci-dessous :

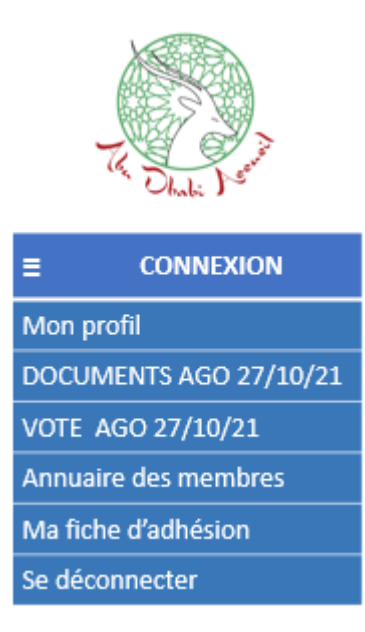

3. Les documents sont disponibles dans la rubrique "**DOCUMENTS AGO 27/10/21**"

4. Pour voter, allez dans la rubrique "**VOTE AG0 27/10/21**" et répondez aux questions. Une fois que vous avez voté, vous êtes redirigé(e) vers la page d'accueil du site.

5. Un mail de confirmation vous est envoyé.

## **Nous comptons sur votre participation ! Le Bureau d'Abu Dhabi Accueil**

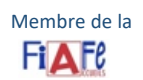